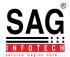

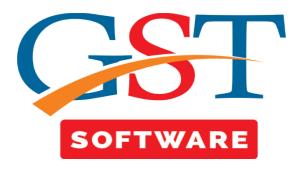

## **BANK MASTER**

- Click on **Bank Master** in master tab where another sub menu details like,Bank Name, Bank Details is provided.
- **Bank Name**-We have provided this facility for the user convenience, in which user is able to view and add the details of Bank.

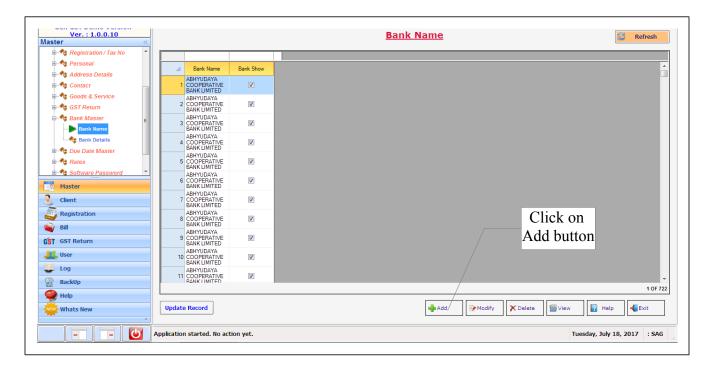

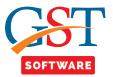

• A new panel will be opened and there you can press add tab and fill the bank name

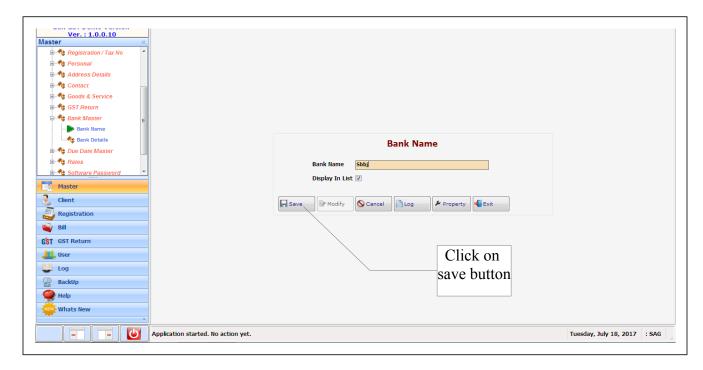

• Bank Details-is used for Creating Bank Masters, in which user is able to add the Bank Details i.e. Bank Name, Address, Country, State, City, Zip Code, etc

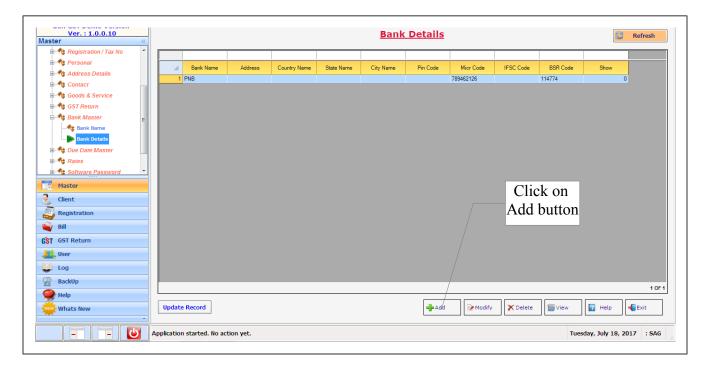

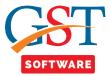

• A new panel will be opened.--do--

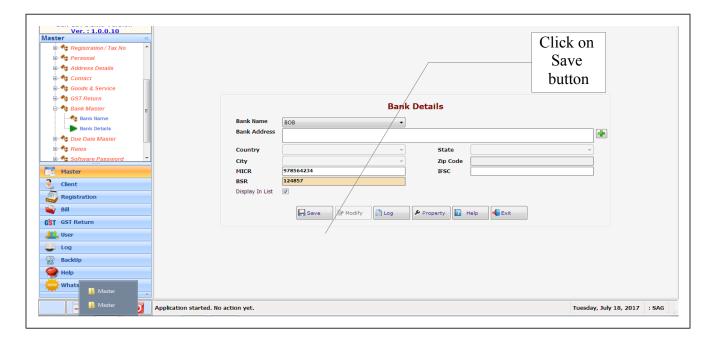